# MyCrimeLab®

# **Student Access**

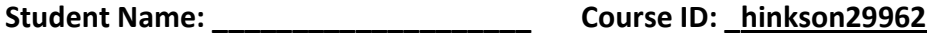

**Teacher Name: \_\_\_\_\_\_\_\_\_\_\_\_\_\_\_\_\_\_\_\_ Course Name: \_\_\_\_\_\_\_\_\_\_\_\_\_\_\_\_**

# **How to register for MyCrimeLab**

For Saferstein, Forensic Science 3rd Edition

### **1. Get Ready**:

- o Ask your teacher for your Course ID: \_\_\_listed above \_\_\_\_\_\_\_\_\_\_\_\_\_\_\_\_\_\_\_\_\_\_\_\_\_
- o Have your valid email address handy: \_\_\_\_\_\_\_\_\_\_\_\_\_\_\_\_\_\_\_\_\_\_\_\_\_\_\_\_\_\_\_\_\_\_\_\_\_
- o Use this access code to register:

**ACCESS CODE** (ask Mrs. Hinkson for this information)

NOT FOR RESALE: By using the access code printed above to register, you indicate that you have read, understood, and agreed to Pearson Education's License Agreement, which you will be prompted to read during the registration process.

### **2. Register**

- o Go to [www.PearsonSchool.com/Access](http://www.pearsonschool.com/Access)
- o You will need the Course ID from your teacher during this process
- $\circ$  Follow the on-screen instructions to redeem your code and create your personal user name and password. Record this below.

### **3. Record your account information**

- o User name: \_\_\_\_\_\_\_\_\_\_\_\_\_\_\_\_\_\_\_\_\_\_\_\_\_\_\_\_\_\_\_\_
- o Password: \_\_\_\_\_\_\_\_\_\_\_\_\_\_\_\_\_\_\_\_\_\_\_\_\_\_\_\_\_\_\_\_\_

### **4. Sign in to your course**

- o Go to www.PearsonMyLab.com
- o Make sure your computer is ready by checking the System Requirements
- o Follow the instructions to "Join Your Teacher's Course", using the Course ID provided to you.